## Setup access from intelliflo store

Last Modified on 13/02/2024 3:35 pm GMT

## Pathways intelliflo office integration

Using the Synaptic Pathways app you are able to bring across information from your clients and holdings from intelliflo to Synaptic Pathways. This allows you to link seamlessly to Synaptic Pathways to carry out your research without the need to re-enter your client and holding details.

Go to the intelliflo store and search for Synaptic Pathways using the search bar

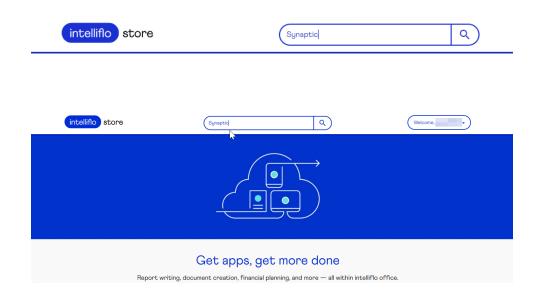

Select Synaptic Pathways to see an overview of the app and click on the Install button

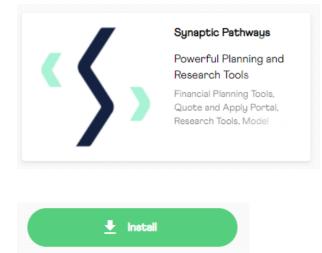

Once the Synaptic Pathways app has been installed, it will appear in **Filters > Installed apps** 

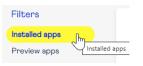

Link to next article Setup access in Synaptic Pathways